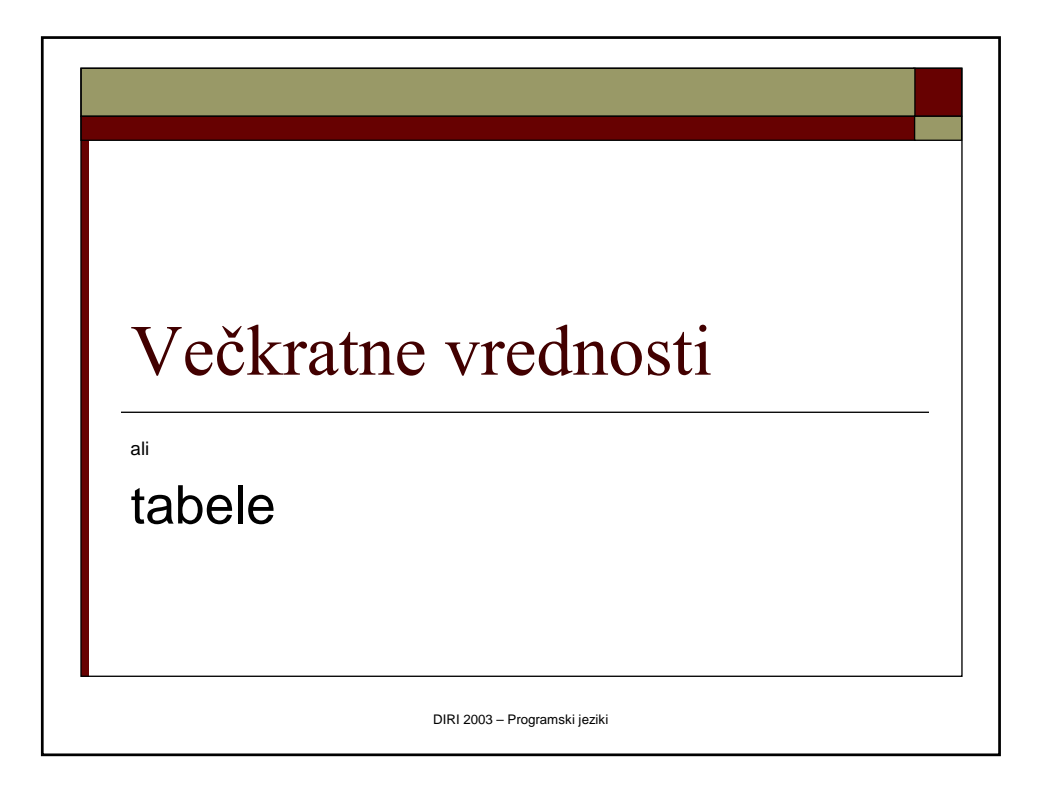

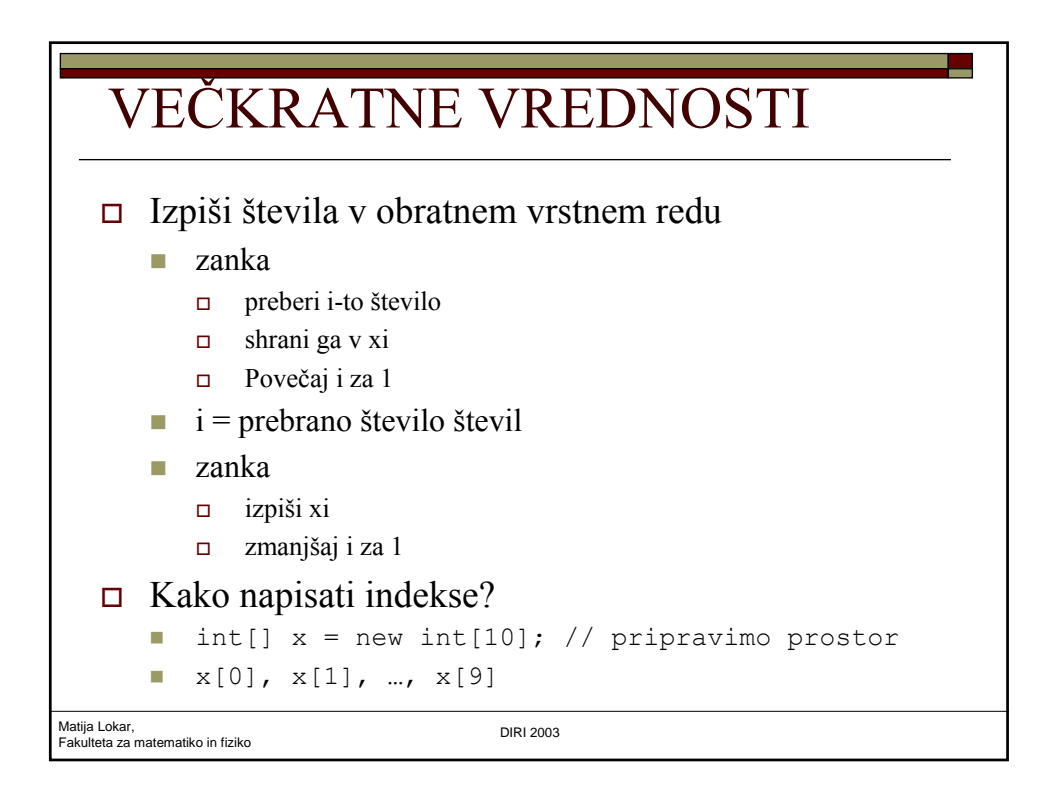

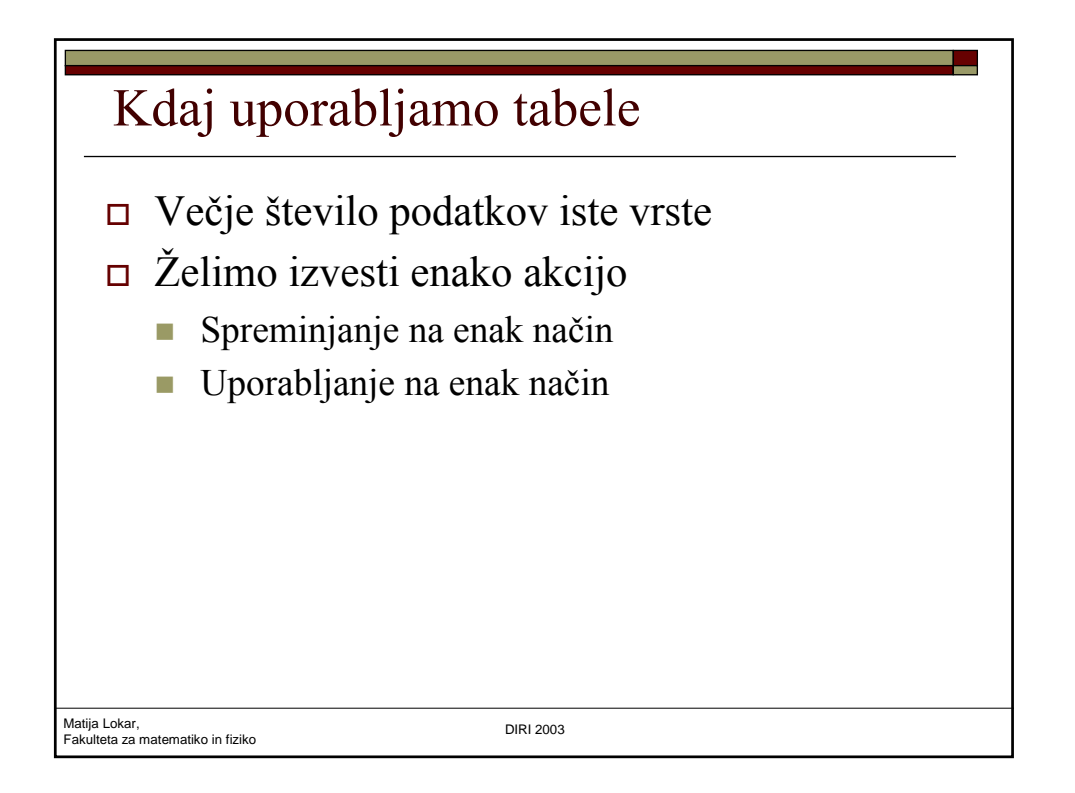

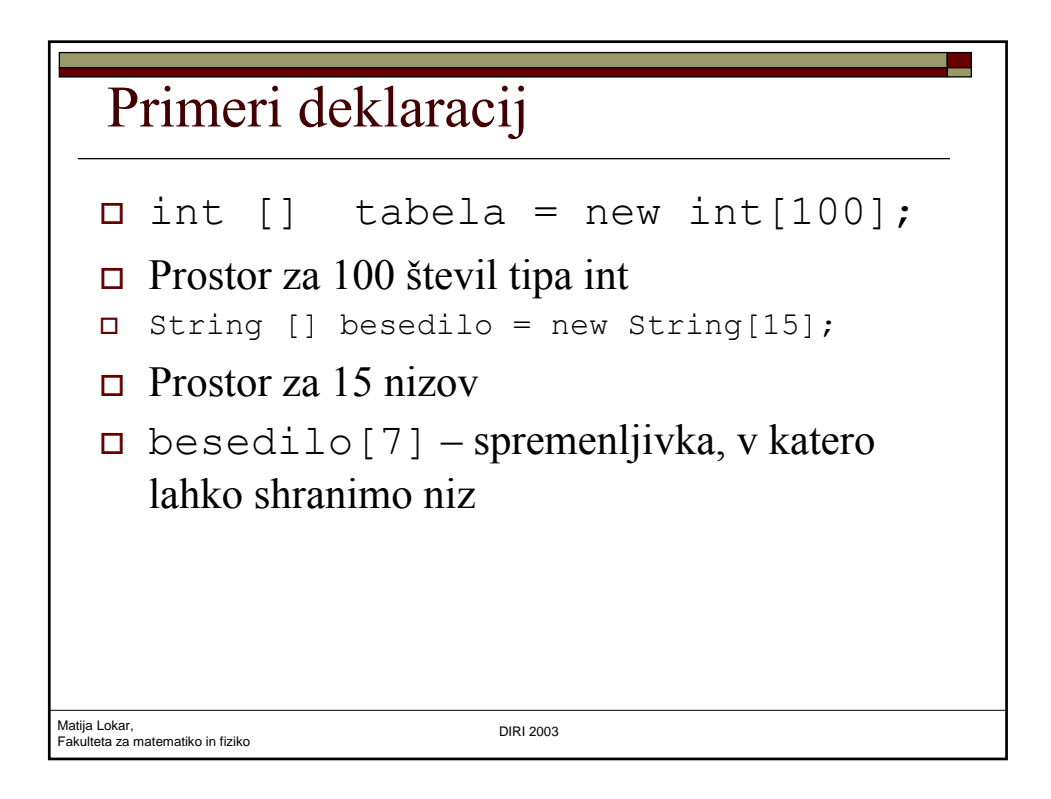

#### Primer

```
Matija Lokar, 
Fakulteta za matematiko in fiziko DIRI 2003
 int[] x = new int [10];
 i = 0;while (i < 10) {
   pod = JOptionPane.showInputDialog("Vnesi " + (i + 1)+ ". podatek");
   x[i] = Integer.parseInt(pod);
   i++;
 }
 i = 9; rezultat = "";
while (i \ge 0) {
   rezultat = rezultat + "\n\cdot" + x[i];
   i--;}
 JOptionPane.ShowMessageDialog(null, rezultat, 
            "Obratno", JOptionPane. PLAIN MESSAGE);
                                                TabelaObratno.java
```
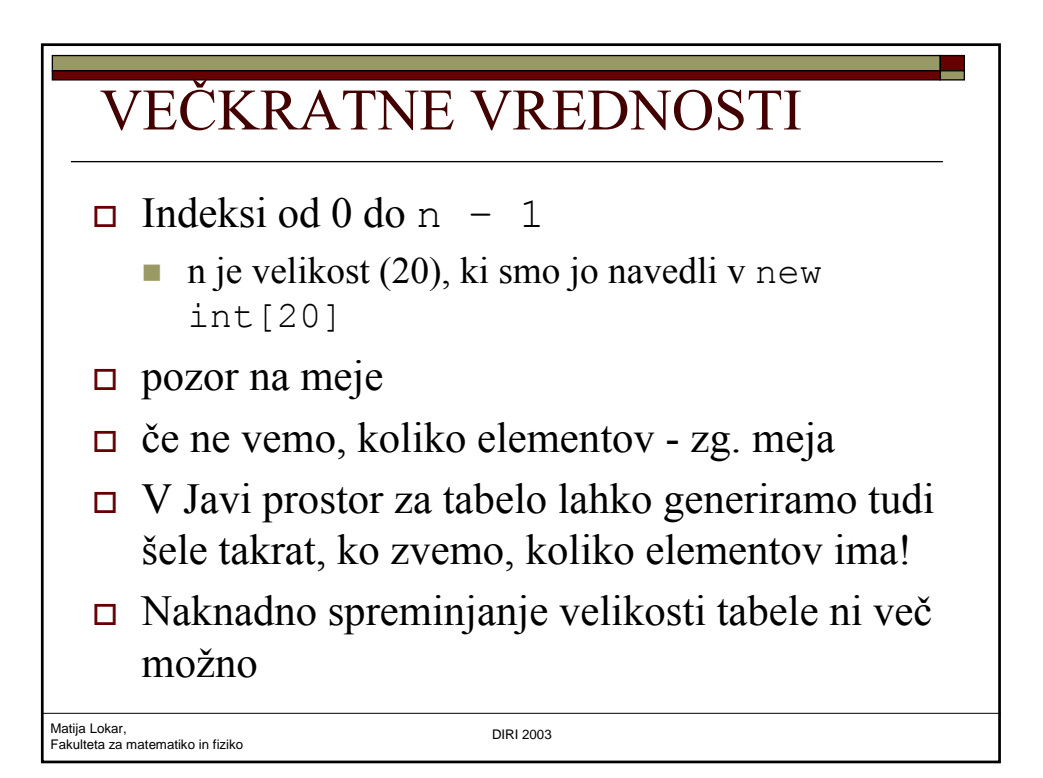

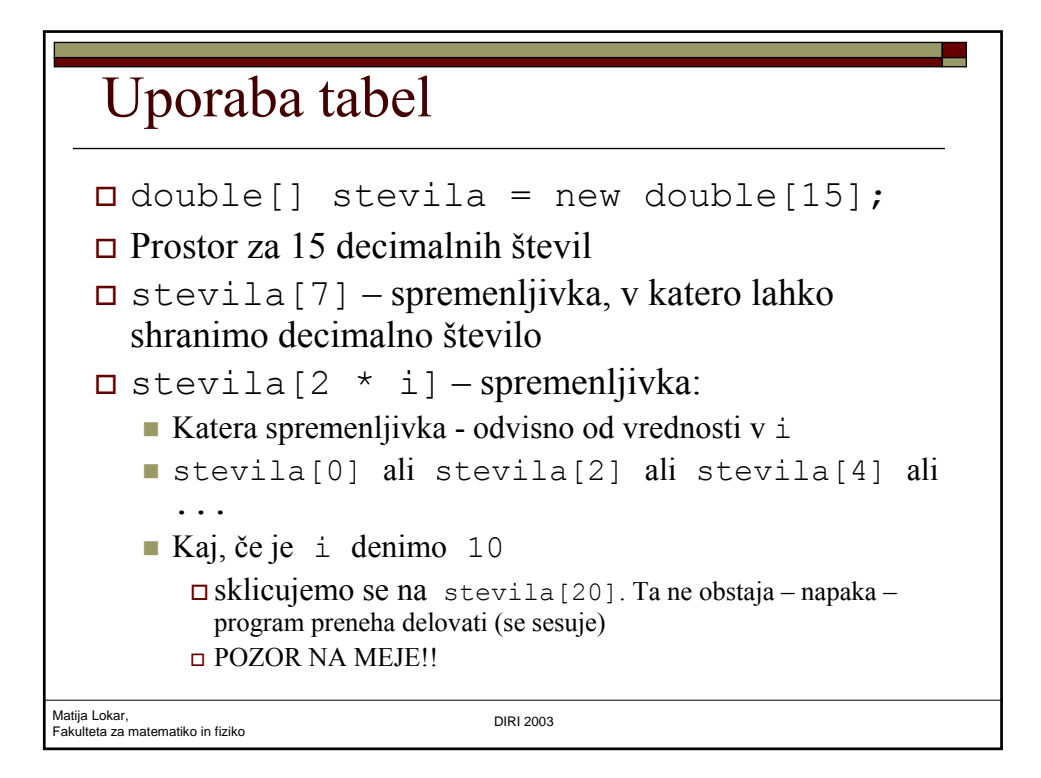

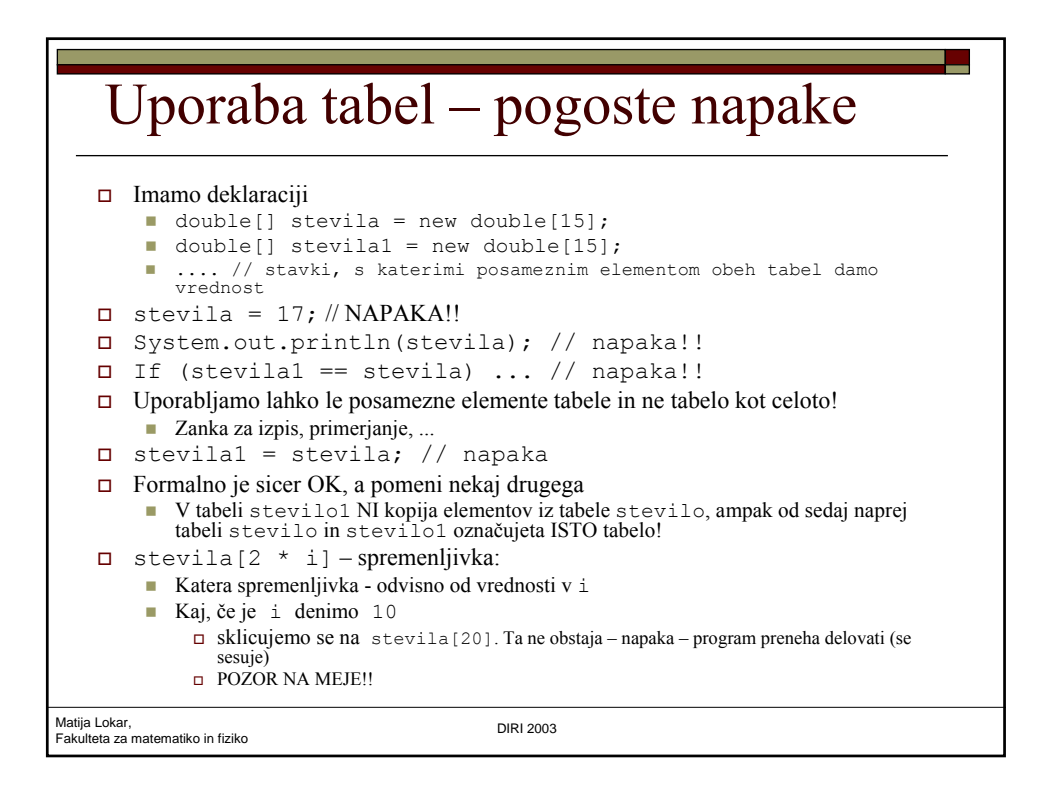

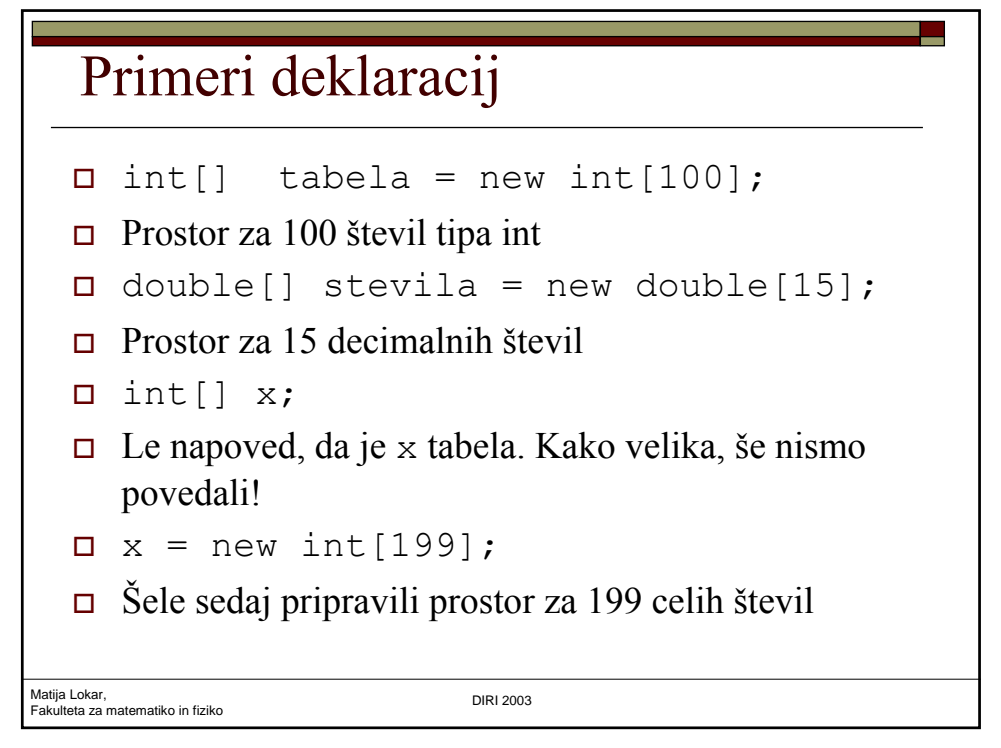

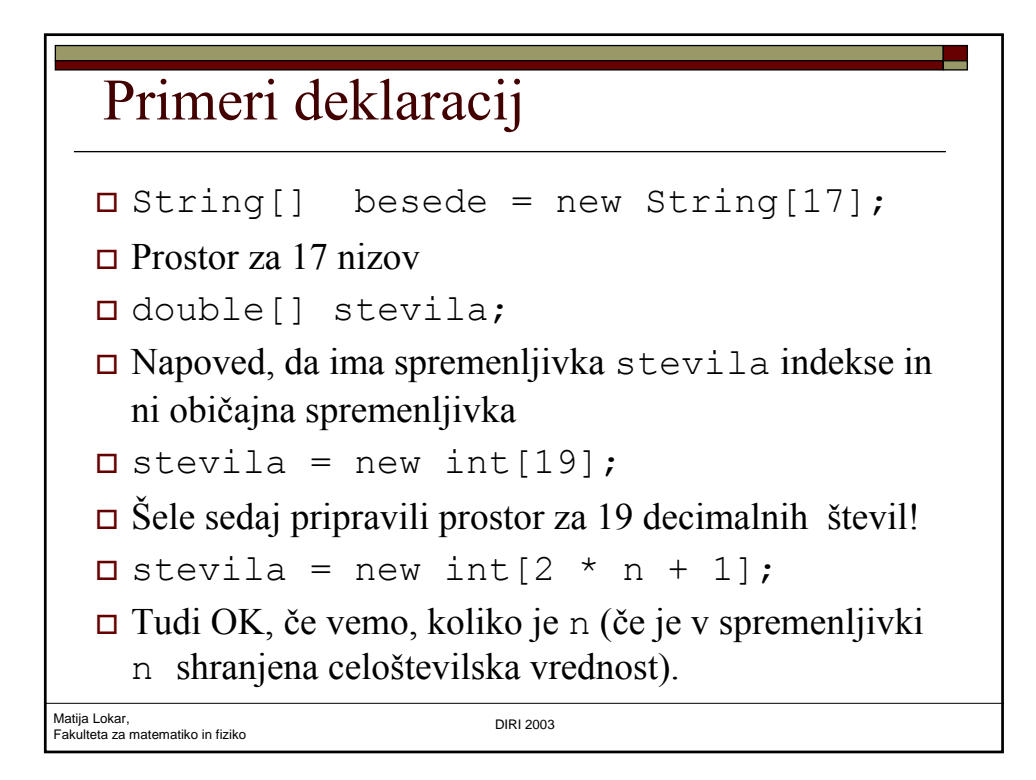

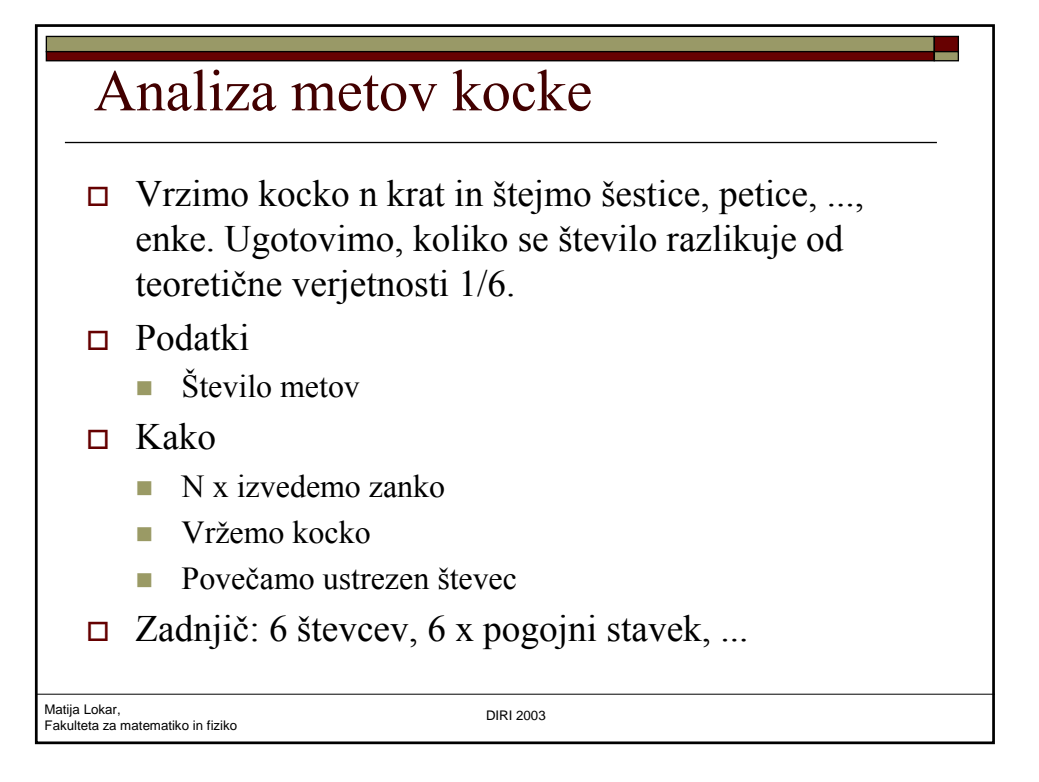

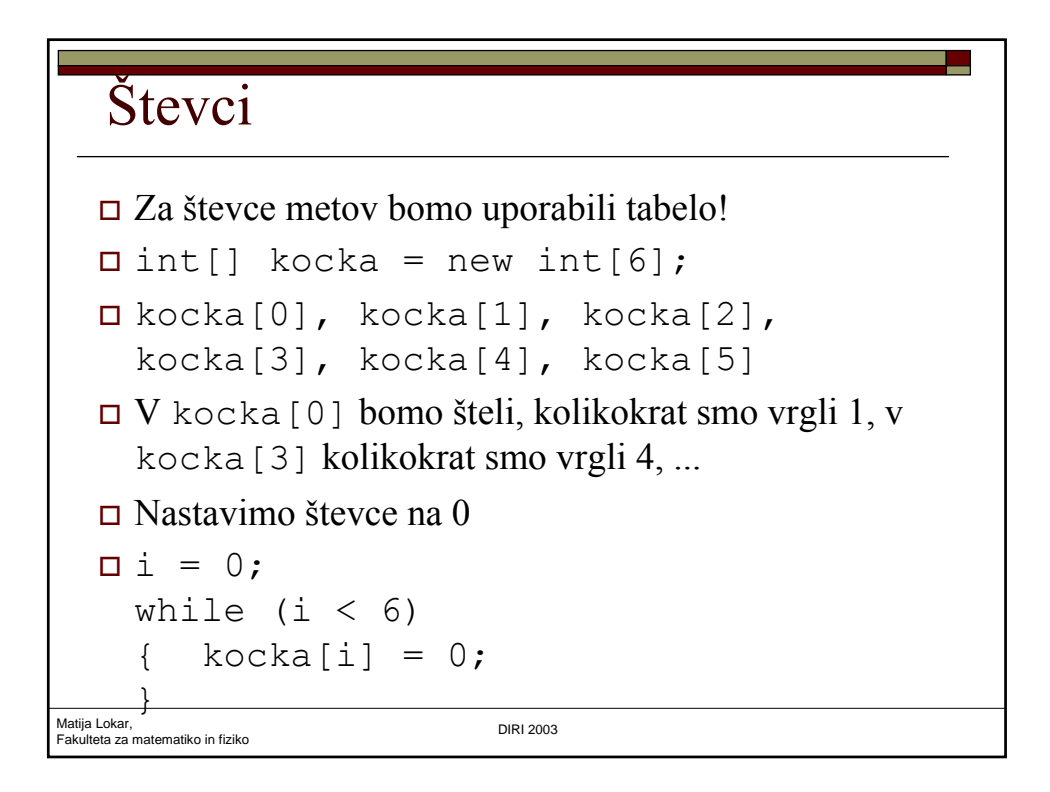

#### Beleženje metov

```
Matija Lokar, 
Fakulteta za matematiko in fiziko DIRI 2003
   m = 1 + (int)(6 * Math.random());
   \Box if (met == 1)
      { kocka[0] = kocka[0] + 1;}
      if (met == 2){ kocka[1] = kocka[1] + 1;}
      ...
   \Box S tem nismo pridobili kaj veliko – skoraj vseeno, če bi imeli števce st1,
      st2, ... (brez tabele)
    A beleženje lahko napišemo tudi tako
       kocka[met - 1] = kocka[met - 1] + 1;
       Pogojni stavki niso potrebni
       \bullet Če je bil met 4, se je povečala vrednost v kocka[3], ki šteje vržene štirice,
         ...
```

```
Matija Lokar, 
Fakulteta za matematiko in fiziko DIRI 2003
   Glavna zanka
 i = 1;while (i <= 1000000)
 {
   // vržemo kocko
  met = 1 + (int)(6 * Math.random());
  // povečamo ustrezen števec
  kocka[met - 1] = kocka[met - 1] + 1;i = i + 1;}
// izpis
odg = "";
i = 1;while (i \leq 6){
  odg = odg + i + " smo vrgli " + kocka[i -1] + "krat.\n";
   i = i + 1;}
                                          AnalizaKocke.java
```
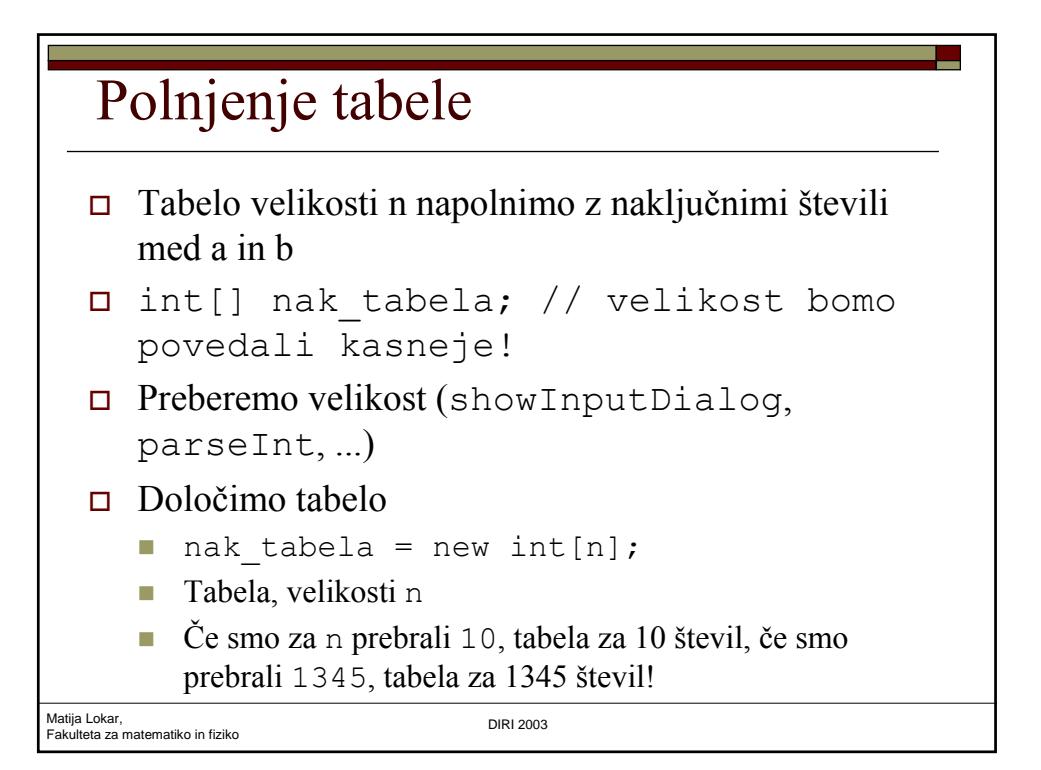

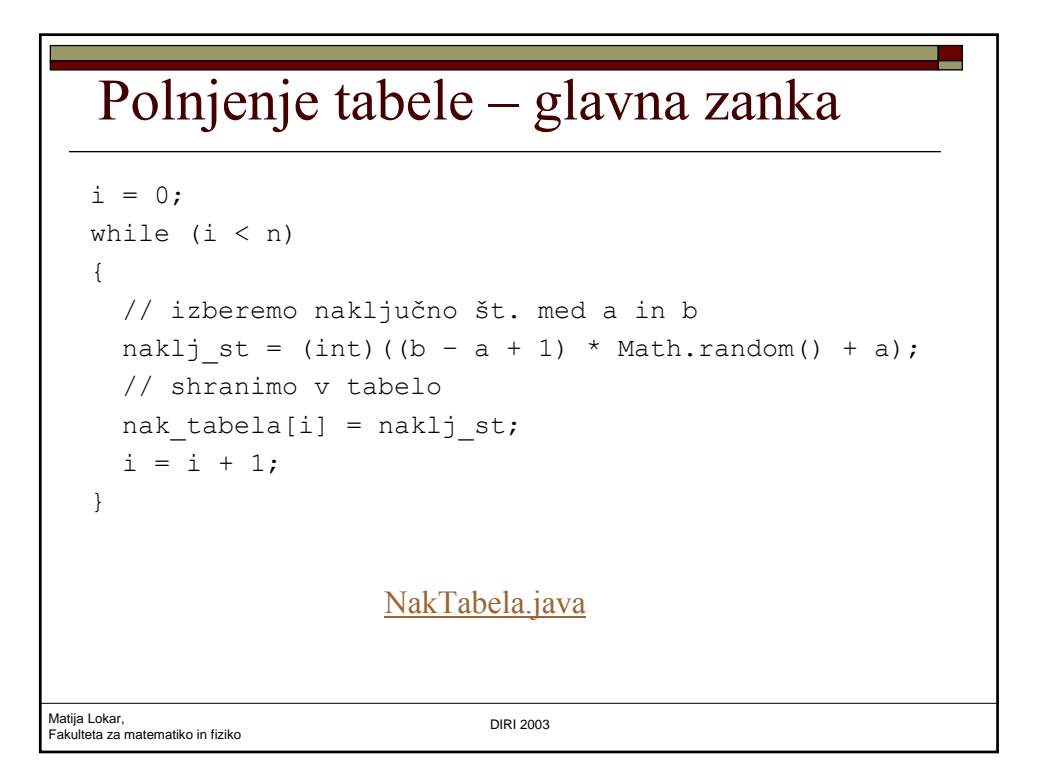

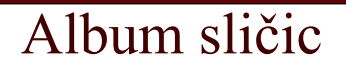

- Anže se je odločil, da bo zbiral sličice. Tiste o živalih. Kupiš čokoladko, v ovitku je skrita sličica živali in potem to sličico nalepiš v album.
- Mene, kot starša, pa zanima, koliko bo zaradi tega obremenjen družinski proračun, torej, koliko čokoladic bom moral kupiti, da bo album poln!

Matija Lokar, Fakulteta za matematiko in fiziko DIRI 2003

Matija Lokar, Fakulteta za matematiko in fiziko DIRI 2003 Ideja Izračunajmo! ■ Pa se še spomnimo toliko matematike? S pomočjo računalnika simulirati nakupovanje. Polnjenje albuma izvesti velikokrat in določiti povprečje.  $\overline{\mathsf{C}}$  c bomo to izvedli dovolj-krat, se matematični in "statistični" izračun ne bosta veliko razlikovala!

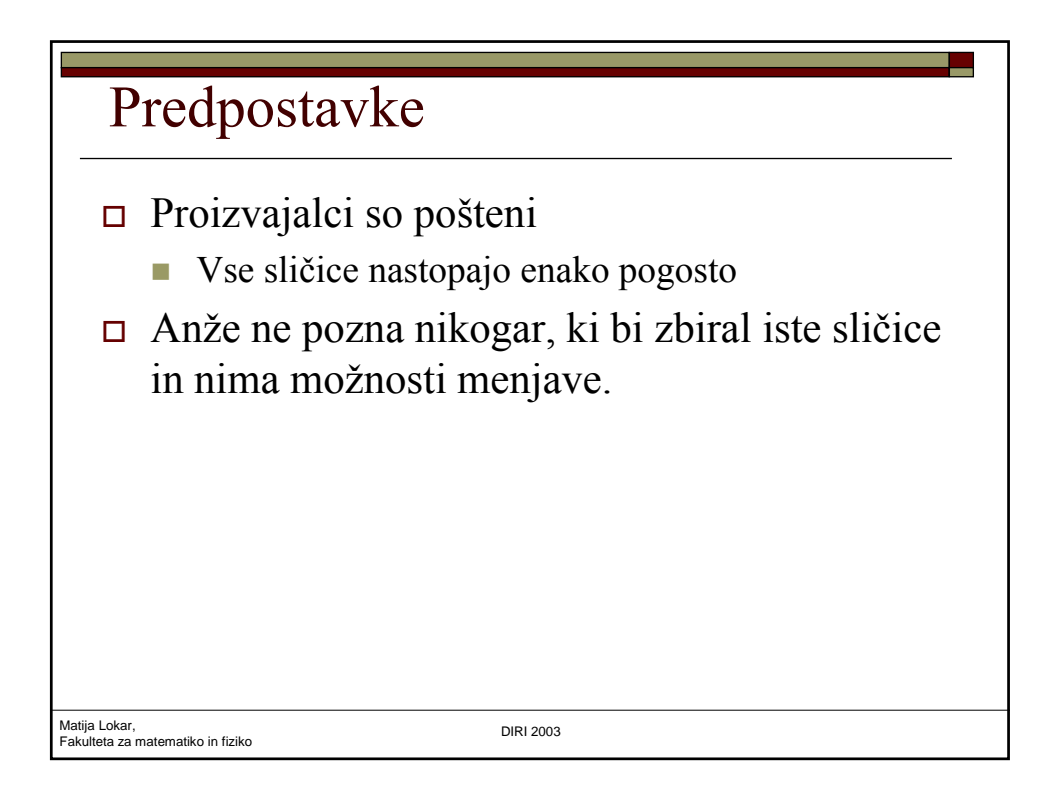

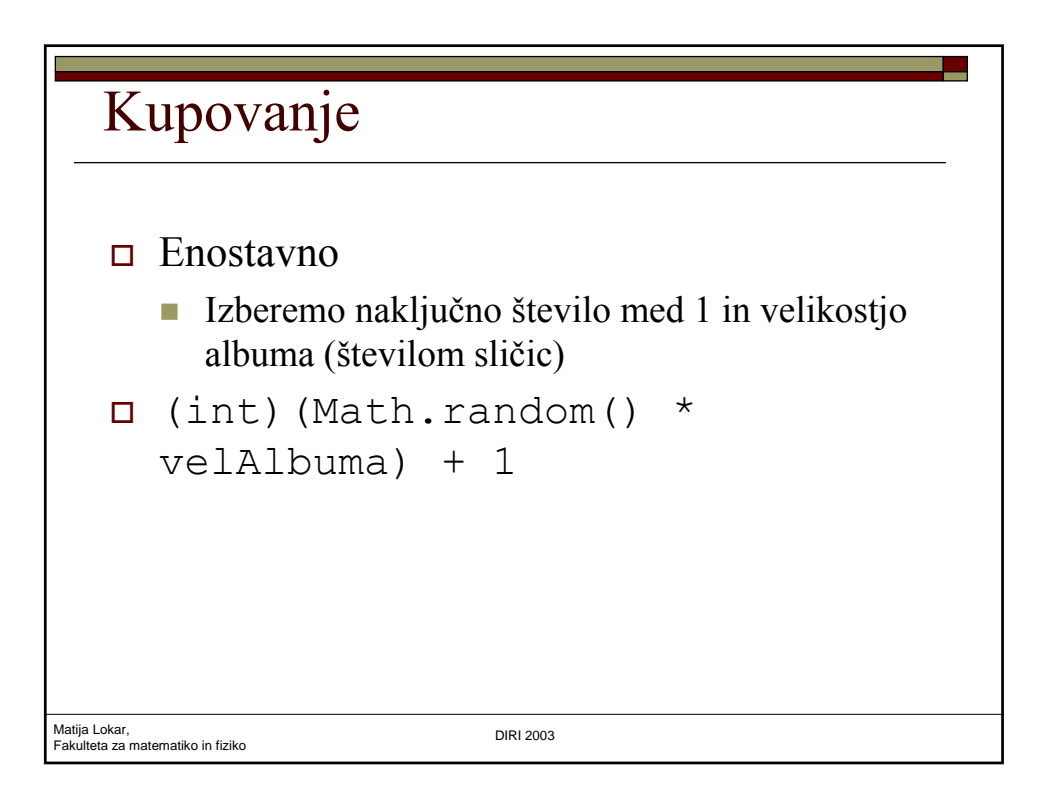

### Album

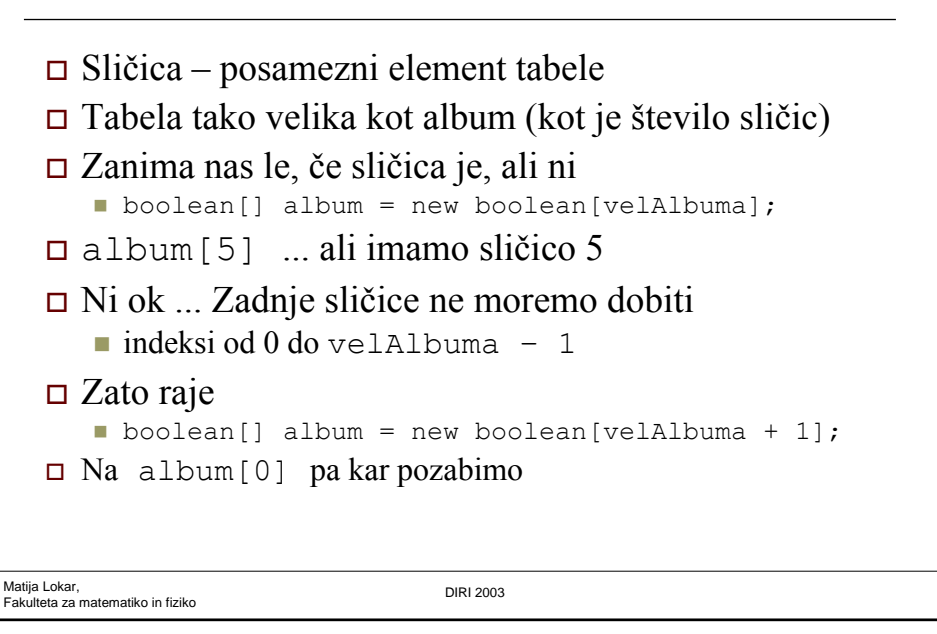

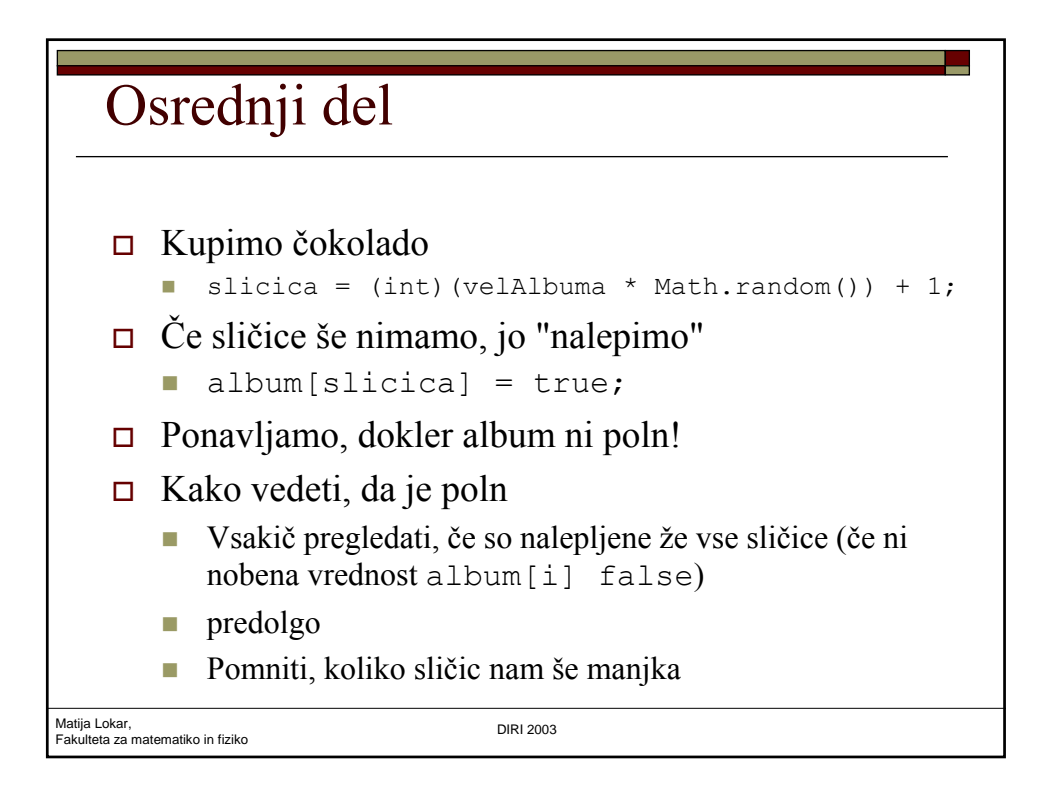

# Osrednji del

```
Matija Lokar, 
Fakulteta za matematiko in fiziko DIRI 2003
      while (kolikoManjka > 0)
      {
         slicica = (int)(velAlbuma * Math.random()) + 1;
         // kupil sem sličico
         kolikoKupil = kolikoKupil + 1;
         if (!album[slicica]) // nimam je še!
         {
            kolikoManjka = kolikoManjka - 1;
            album[slicica] = true; // nalepim;
         }
      }
```
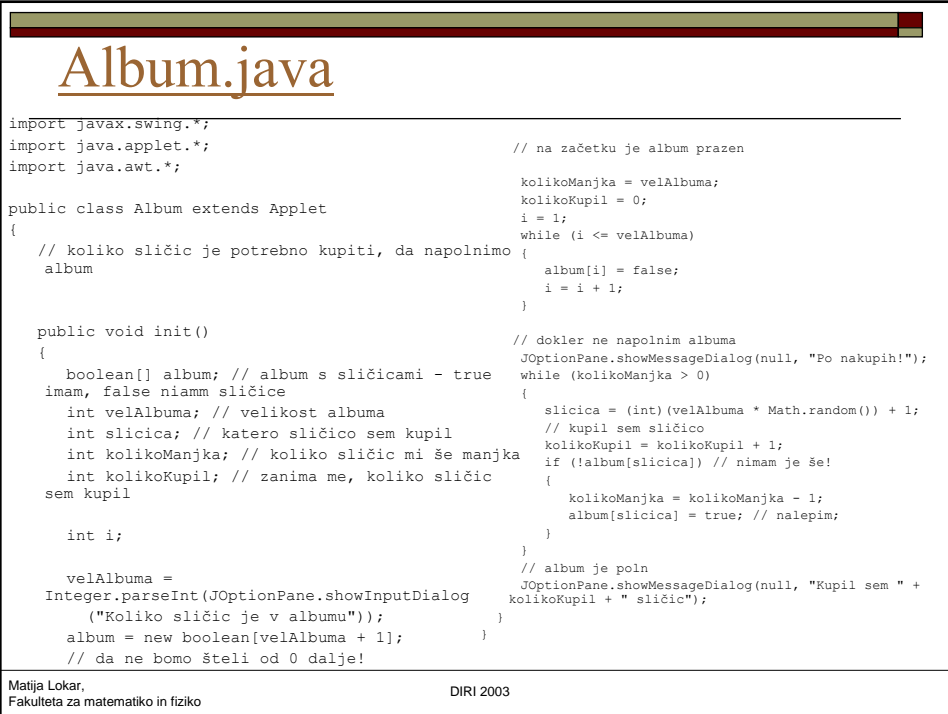

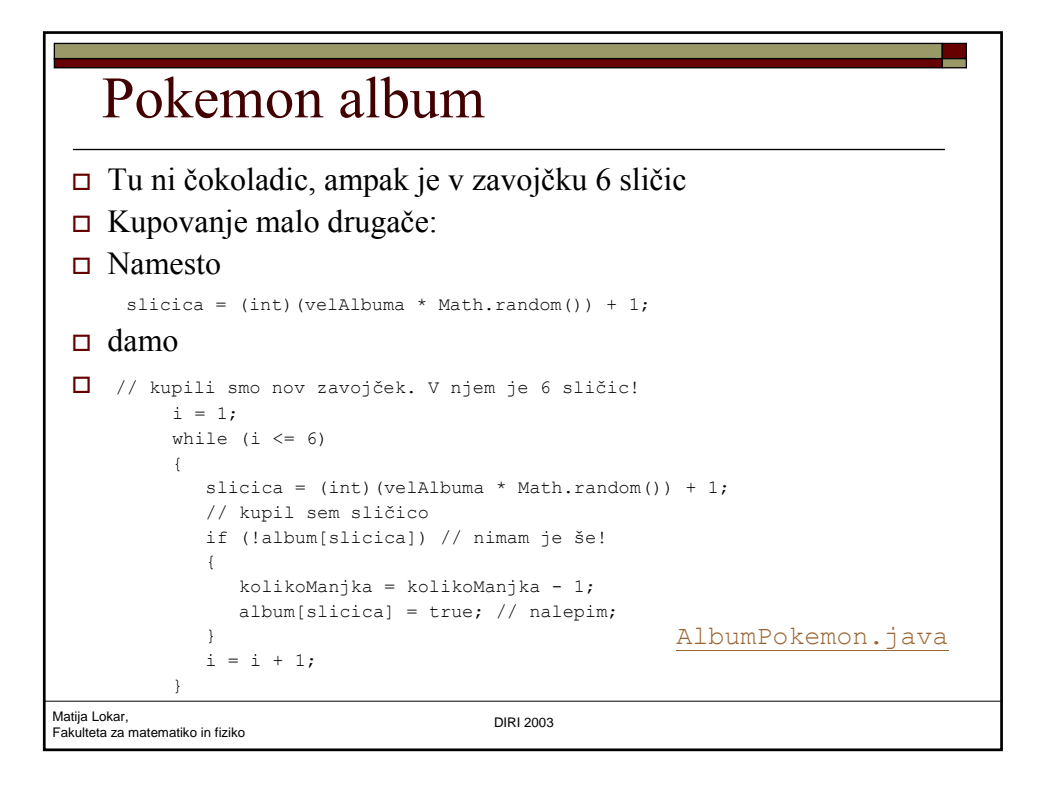

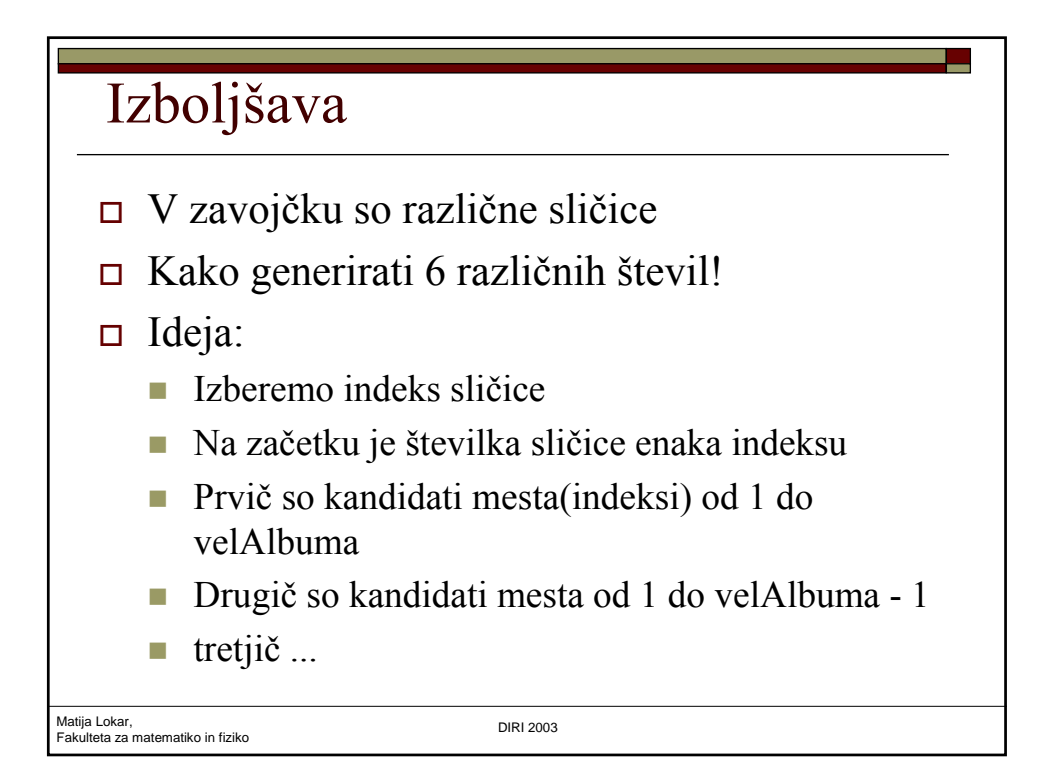

## Generiranje različnih

- na mesto izbire damo "zadnjo" sličico, da bo v naslednjem koraku OK saj zadnje mesto ne bomo upoštevali!
- Sličica na mestu izbire pa tako ne bo prišla več v poštev
- $1 \ 2 \ 3 \ 4 \ 5 \dots$  Izbiramo med  $1 5$ . Denimo da izberemo 2
- 1 5 3 4 2 .... Izbiramo med 1 4. Denimo, da izberemo 4
- $\Box$  1 5 3 4 2 .... Izbiramo med 1 3. Denimo, da izberemo 2 (torej dejansko sličico 5!)
- $\Box$  1 3 5 4 2 ... Konec. Izbrali smo torej 2, 4 in 5!

Matija Lokar, Fakulteta za matematiko in fiziko DIRI 2003

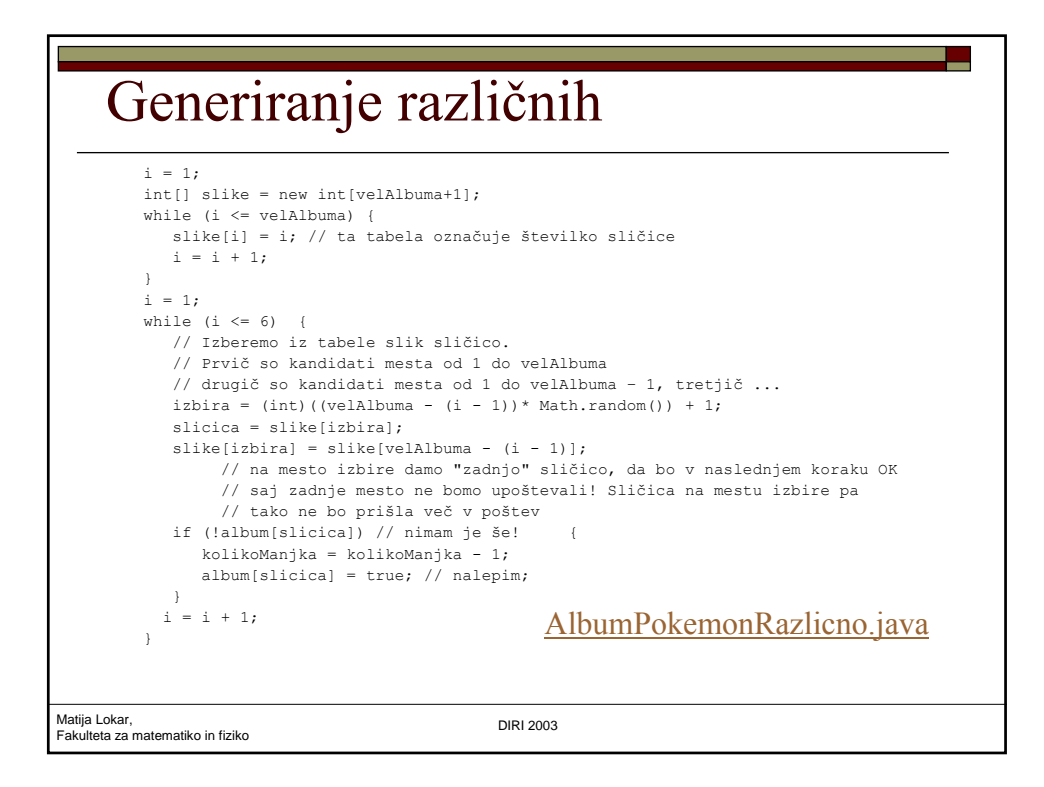

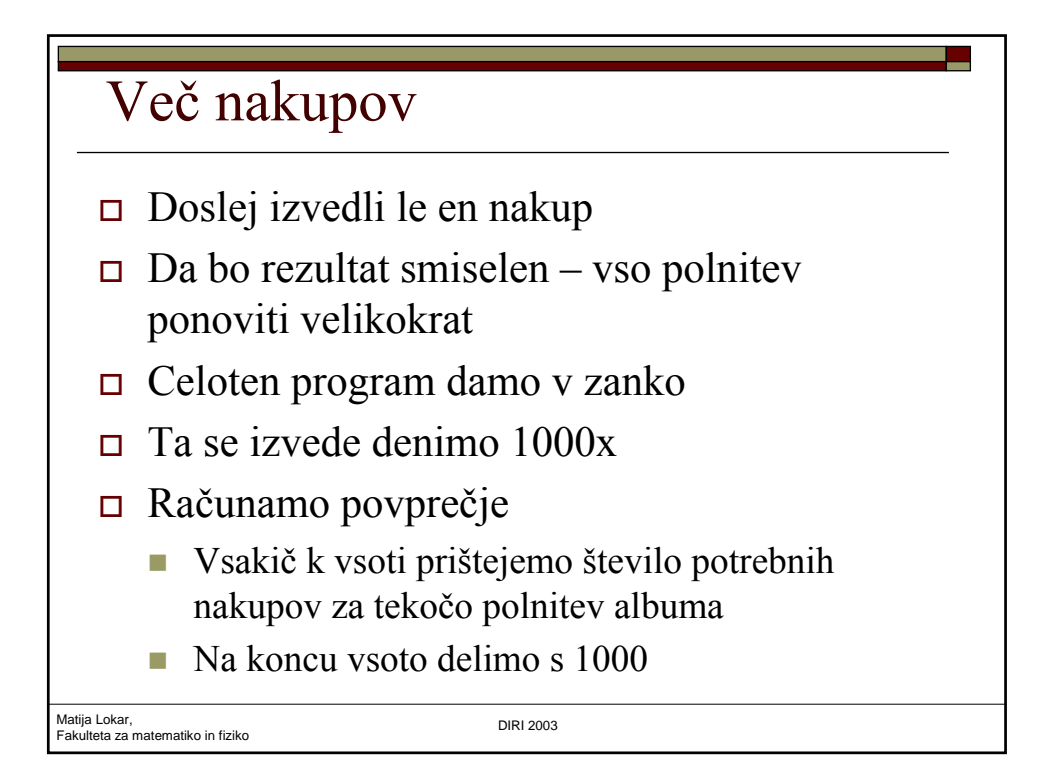

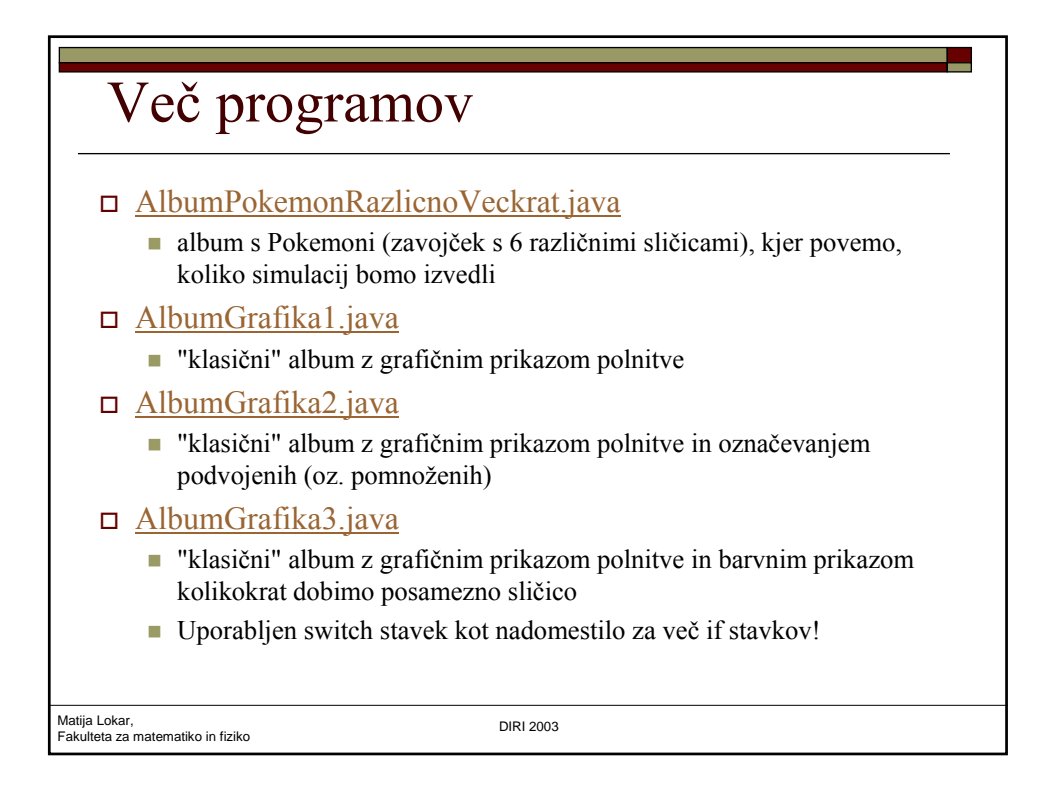

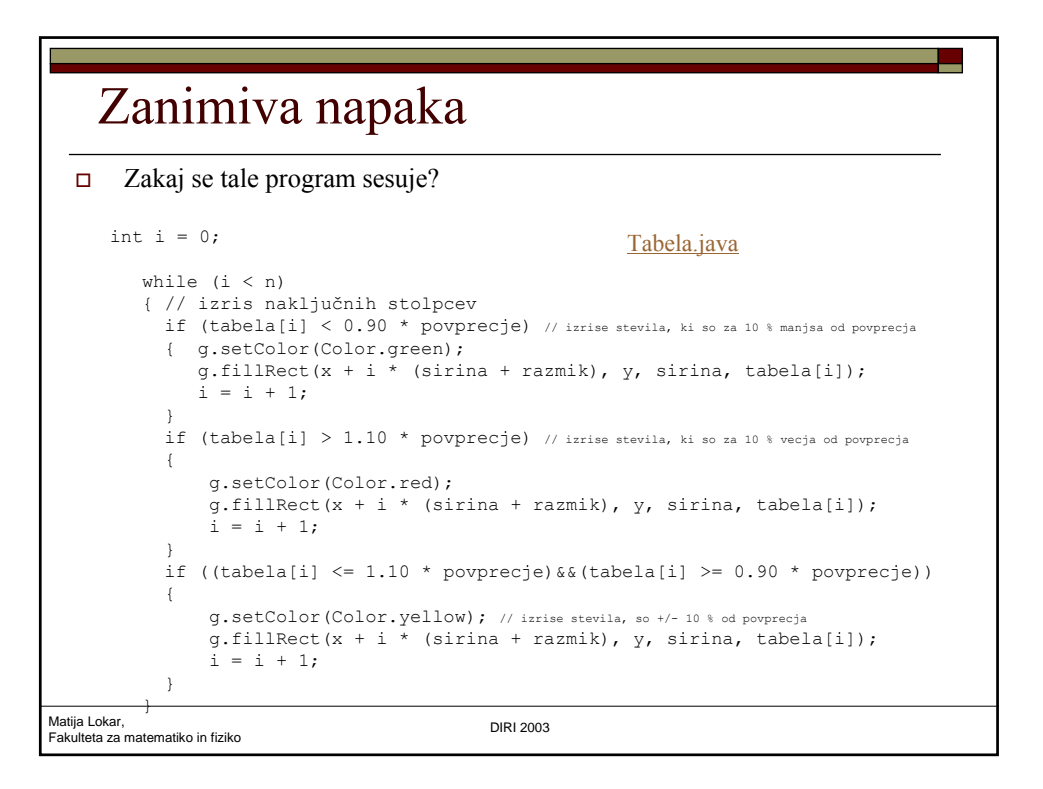